#### **Yardım**?

Bu kullanım kılavuzu size bir ce*vap vermiyor ya da '‹puçlar›' k›sm› televizyonla ilgili sorunu çözmüyorsa, bulundu¤unuz* yerdeki Philips Müşteri *Hizmetlerini veya Servis Merkezini arayabilirsiniz; Cihazla birlikte gelen Dünya çap›nda* garanti kitapçığına bakın. *Lütfen Philips yard›m hatt›n› aramadan önce, televizyonun veya ambalaj›n arkas›nda bulaca¤›n›z Model ve Ürün seri numaralar›n› not al›n.*

*Model: 37PF7320 42PF7320 42PF7420 42PF5320 Ürün no: 37PF5320*

# **Giris**

Bu televizyonu seçtiğiniz için teşekürler. Bu kullanma kılavuzu televizyonun kurulum ve kullanımı ile ilgili bilgiler içerir. Bu kılavuzu dikkatlice okumanızı tavsiye ederiz. Televizyonunuzdan memnun kalmanız dileğiyle.

# **‹çindekiler**

#### **Kurulum**

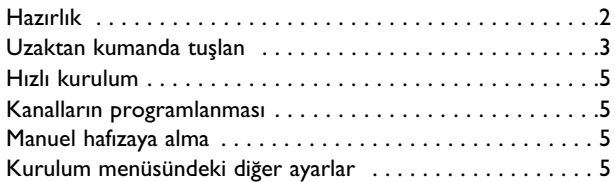

#### **Çalıştırma**

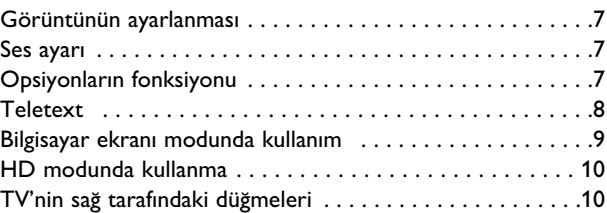

#### **Harici Cihazlar›n ba¤lanmas›**

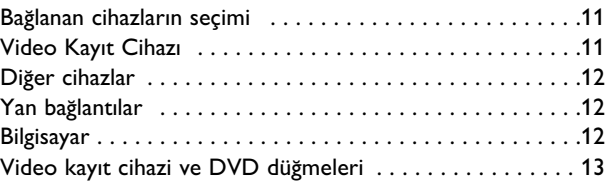

#### **Pratik Bilgiler**

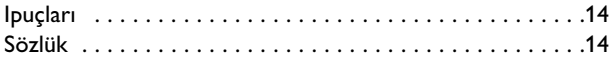

#### Dönüstürülebilir malzemelerle ilgili talimat

 $\overline{\mathbb{R}}$  Bu ürünün kutusu geri dönüşümle doğaya kazandırılabilir. Lütfen yerel yönetim birimine danışınız.

#### Eski ürünüzün elden çıkarılması

Ürününüz geri dönüştürülebilen ve tekrar kullanılabilen yüksek kaliteli malzeme ve n tasarlanmış ve üretilmiştir.<br>Lille bilini bilir ve ya dönüflerinde kullanıların malzemelerini malzemelerini malzemelerini malzemelerini mal bileşenlerden tasarlanmış ve üretilmiştir.

Bir ürüne şekilde görülen üstü çizilmiş tekerlekli çop kutusu işareti eklendiğinde o ürünün<br>2002/94/EC savılı Avrupa Xönerzesi'ne dabil elduğu aplamına çelir. sayın Avi upa Türler gesirle danır olduğu amamına gelir.<br>İnizi ülkenizde uygulanan elektrikli ve elektronik ürünlerin ayrı toplanma 2002/96/EC sayılı Avrupa Yönergesine dahil olduğu anlamına gelir.

Lütfen kendinizi ülkenizde uygulanan elektrikli ve elektronik ürünlerin ayrı toplanma sistemi<br>konusunda bilgilendiriniz 1 ütfen verel vasalara uygun bareket ediniz ve eski ürününüzü norr konusunda bilgilendiriniz. Lütfen yerel yasalara uygun hareket ediniz ve eski ürününüzü normal ev çöpü ile birlikte atmayınız. Ürününüzün doğru şekilde atılması çevreyi ve insan sağlığını etkileyebilecek potansiyel zararın önlenmesine katkıda bulunacaktır.

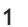

#### **Ekran›n bak›m›**

*Herhangi sert bir cismi ekrana dokundirmay›n, sürtmeyin veya çarpmay›n; aksi takdirde ekran çizilebilir veya* kalıcı bir şekilde hasar görebilir. Kimyasal toz bezleriyle ovmayın. Yüzeyine çıplak elle veya yağlı bezlerle do*kunmay›n (baz› kozmetik ürünler ekrana zarar verebilir). Ekran› temizlemeden önce TV'nin fiflini prizden çekin.* Ekranın yüzeyi kirlendiğinde, pamuklu bez veya yumuşak bir bezle yavaşça temizleyin. Hasara sebep *olaca¤›ndan dolay› aseton, toluen ve alkol kullanmay›n.*

Sıvı temizlik maddeleri veya uçucu maddeler kullanmayın. Salyayı veya su damlalarını en kısa zamanda temizleyin. Uzun süre ekranla temas halinde olmaları deformasyona ve renk solmasına neden olur.

#### **TV ekran›ndaki sabit görüntülerle ilgili uyar›**

Plasma Ekranlar, bir görüntüyü uzun bir süre gösterdikleri takdirde ekranda görüntü izinin kalmasına sebep *olabilir. Buna fosfor yanma denir.*

*TV'nin normal kullanımı, ekranı dolduran sürekli hareket eden ve değişen görüntüleri içermelidir.* 

# **Haz›rl›k**

#### & **Duvar montaj stand›**

Verilen standın ve/veya duvar montaj standının monte edilmesiyle ilgili bilgi için, ayrı verilen kitapçığa bakın.

*Not: Di¤er (verilmeyen) standlar opsiyonel aksesuarlard›r. Bayinize baflvurun.*

**A** Havanın cihaz üzerindeki havalandırma deliklerinden serbest şekilde geçtiğindenemin olun.

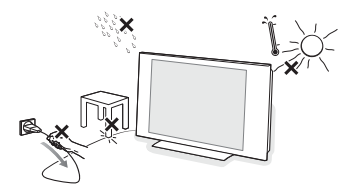

Tehlikeli durumlar yaratmamak için TV'nin üzerinde veya yakınında, yanan bir mum gibi açık alev kaynakları bulundurmayın. TV' yi ısıya, doğrudan güneş ışığına ve yağmura veya suya maruz bırakmayın.

Cihaza su dalaması veya sıçraması önlenmeli ve üzerine vazo gibi içinde sıvı olan kaplar yerleştirilmemelidir?

- $\bigodot$  Anten fişini, TV' nin alt tarafında bulunan anten soketine  $\neg$  iyice yerleştirin. En iyi görüntü kalitesi için temin edilmiş suppressor-anten kablosunu kullanınız.
- **4** Cihazla birlikte verilen elektrik fişini, TV'nin alt tarafındaki elektrik fişi girişne ve duvardaki 220-240V 50/60Hz elektrik voltajli bir prize takın. Yangın veya elektrik çarpması gibi olaylara sebep olabileceğinden, elektrik (AC) kablosunun hasar görmesini engellemek için, TV'yi kablonun üzerine koymayın.

( **Uzaktan Kumanda**: Kumandayı aktif hale getirmek için pil üzerindeki izolasyon bandını dışarı çekin.

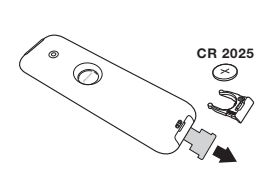

*Çevreyi korumak amacıyla,*  $c$ *ihazla birlikte verilmiş olan pil civa ve nikel kadmiyum içermemektedir. Lütfen*  $k$ ullanılmış pillerinizi *atmayınız, size sunulmuş olan dönüfltürme olanaklar›ndan yararlan›n›z*

(satıcınıza danışınız). Değiştirmeniz gerektiğinde aynı tip pil kullanınız.

§ Televizyonunuzu açmak için açma kapama tuşuna basın. Açtığınızda yeşil ışık yanacak ve ekran aydınlanacaktır. Direkt olarak sayfa 5'deki hızlı ayarlama bölümüne bakın. Eğer televizyonunuz uyku halinde duruyorsa (kırmızı 1şık), uzaktan kumandanın -P+ tuşuna basın. Uzaktan kumandayı kullandığınız sırada ışıklı *gösterge düzenli olarak yan›p sönecektir.*

2

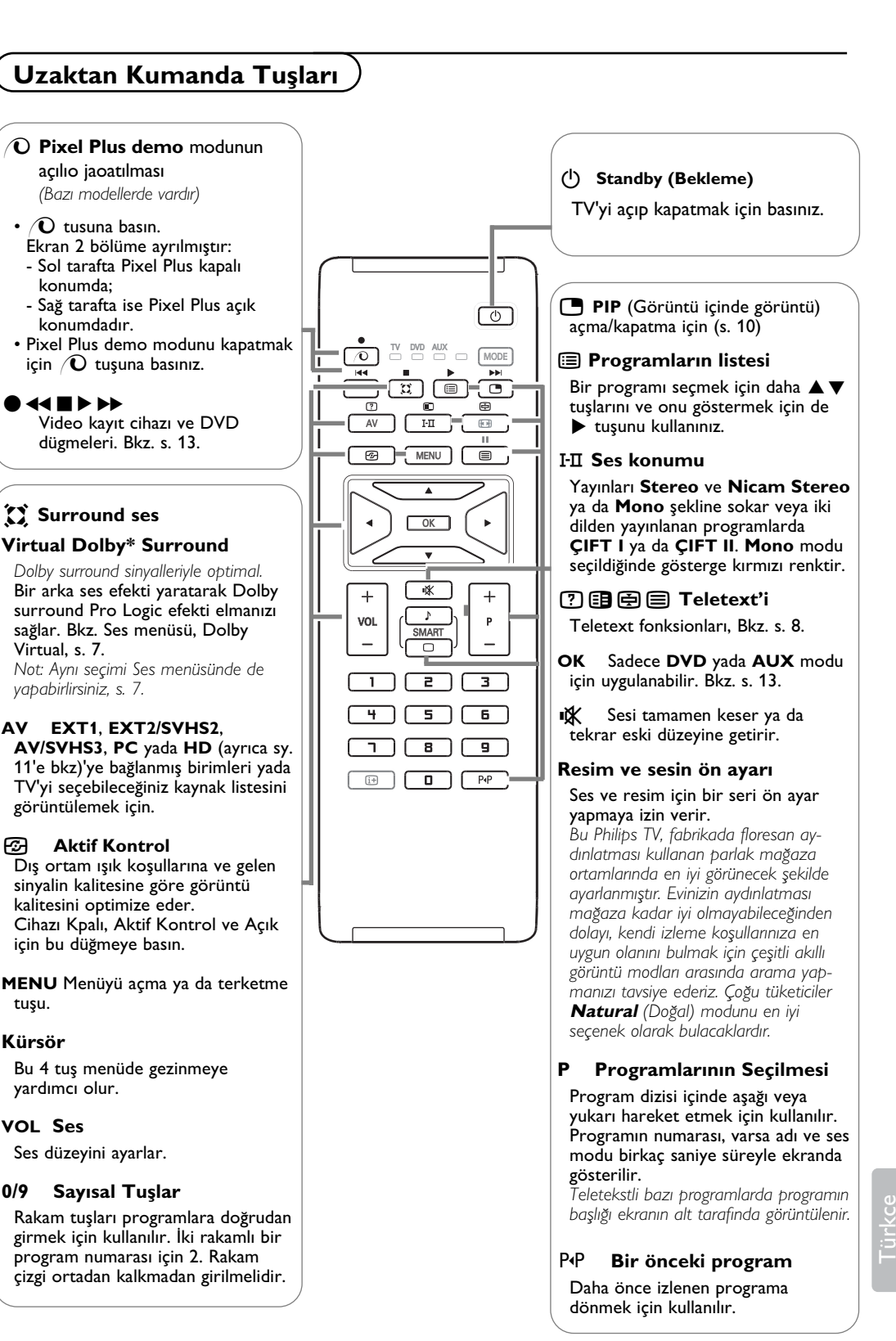

*\* Dolby Laboratories lisans› ile üretilmifltir. "Dolby" ve double-D sembolleri* Dolby Laboratories'ın markalandır.

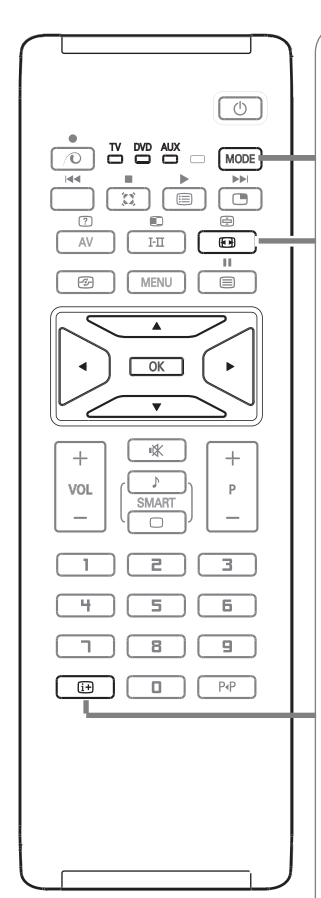

## **MODE\* TV, DVD** ve **AUX** arasında geçiş yapmak için bu tuşu kullanınız.

#### q **16:9 Formatlar›**

Ekranda izleyeceğiniz görüntüler 16:9 formatında (Geniş Ekran) veya 4:3 The new Lingther generalistics of the contract of the contract of the contract of the contract (Normal Ekranın alt ve üst taraflarında siyah boşluklar olabilir (mektup kutusu formatı). Bu fonksiyon ile ekranın tamamında boşluk kalmadan en iyi görüntüyü alabilirsiniz.

#### **Farklı formatların kullanılması**

**4:3**

Farklı modları seçmek için [+] tuşuna basın veya <>>>
tuşlarını kullanın: 4:3, Sinema açılımı 14:9, Sinema açılımı 16:9, Alt Yası Zum, Süper Geniş o Geniş ekran.

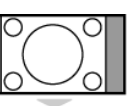

4:3 formatında ekrana gelen görüntünün yan taraflarındaki siyah boşlukları.

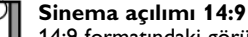

14:9 formatındaki görüntüde ekranın her iki tarafındaki ince siyah boşluklar vardır.

#### Sinema acılımı 16:9

Görüntü 16:9 formatına büyütülmüştür. Bu format ekranın alt ve üst taraflarında meydana gelen siyah boşluklar olduğunda kullanılır (mektup kutusu formatı).

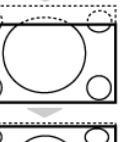

#### **Alt Yas› Zum**

4:3 formatında ekrana gelen görüntüde altyazılar bırakılarak görüntü tüm ekrana yayılmıştır.

#### **Süper Geniş**

4:3 formatındaki görüntülerde görüntünün yan tarafları genişletilerek ekrana tam olarak yayılabilmesi sağlanır.

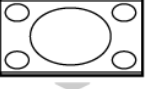

#### **Geniş ekran**

Bu mod 16:9 formatındaki yayınlarda resmin orantılı olarak ekrana yansımasına yardımcı olur.

Not: Geniş Ekran formatında iken 4:3 formatı uygularsanız.

#### i **Ekran Bilgileri**

Seçilen kanal ve program hakkındaki bilgiyi (eğer mevcutsa) görüntülemek için basınız. Program numarasının ekranda devamlı kalması için 5 saniye süreyle basınız.

#### **\* Mod seçicisi**

Uzaktan kumanda videoyu da çalıştırmanıza yardımcı olur. İstenen aleti seçmek için Select tuşuna basın: DVD ya da AUX (VCR). Telekumandanın ışıklı göstergesi seçinlen aleti göstermek için yanacaktır. Birşey yapılmaması durumunda 20 saniye sonra otomatik olarak söner (TV konumuna geçer). Aletlere göre, tuşların fonksiyonları şunlardır:  $($ <sup>b</sup>), I-II,  $\bullet$  44 **H** $\triangleright$   $\triangleright$   $\bullet$ **F**,  $\circ$ **K**, **MENU**, kürsör, **-P+**, sayısal tuşlar,  $\overline{H}$ , P<sup>*Q*</sup>.

# **H›zl› kurulum**

Televizyonu ilk açtığınızda, ekranda bir menü belirecektir. Bu menü ile ülkeyi belirleyeceğiniz gibi dili de belirleyeceksiniz.

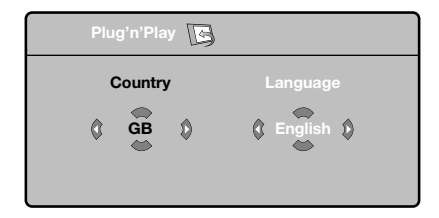

*Menü görününmüyorsa, MENU tufluna basarak menüyü görüntüleyin.*

**O** Uzaktan kumandanın ▲ ▼ tuşuna basarak ülkeyi belirleyin, sonra ▶ tuşu ile konfirme edin.

*E¤er sizin ülkeniz belirmezse ". . ." yi seçin.*

- $\odot$  $\blacktriangle$  **v** tuşu ile dili seçin, sonra ▶ ile konfirme edin.
- **6** Otomatik arama derhal başlayacaktır. Mevcut olan bütün tv ve radyo programları otomatik olarak hafızaya alınacaktır. İşlem birkaç dakika sürecektir. Ekran göstergesi gelişmeleri ve hafızaya alınan kanal sayısını gösterecektir. İşlem sonuçlandığında menü silinir.

*Aramay› kesmek ya da ç›kmak için* **MENU** *'ya* basın. Eğer, hiçbir kanal bulunamamışsa s.14'deki *tavsiyeler bölümünü okuyun.*

#### ' **ATS (Otomatik Ararama Sistemi)**

Eğer verici ya da tv kablo sistemi otomatik ayar sinyali dağıtıyorsa kanallar sıra ile hafızaya alınacaktır. Böylece kuruluş sonçlanmış olur. Aksi durumda, kanalları numaralandırmak için Sıralandırma sistemini kullanmak zorundasınız.

#### ( **ACI (Otomatik Kanal Ayar›**)

Bir kablo sistemi veya ACI (Otomatik Kanal Ayarlaması) yayınlayan bir TV kanalı alındığında, bir progra listesi ekrana gelir. ACI yayını olmadığı zaman kanallar, sizin dil ve ülke seçiminize göre sıralanır. Tekrar numaralandırmak için Sort (dürzenleme) menüsünü kullanabilirsiniz.

*Baz› vericiler ya da kablo da¤›t›c›lar› kendis›ralama parametrelerini kullanmaktad›rlar (bölge, dil …). Bu durumda,* A v *tuşu ile seçiminizi belirtip ▶ tuşu ile de konfirme etmelisiniz.*

# **Kanallar›n programlanmas›**

**6 MENU** tuşuna basın. Ekranda TV Menü belirecektir.

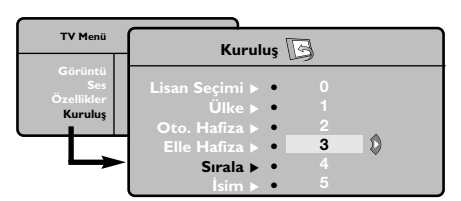

- **<sup>3</sup>** Oklar yardımı ile, önce **Kuruluş** sonra Programlama menüsüne basın.
- $\bullet \blacktriangle \blacktriangledown$  tuşu ile istediğiniz kanalı seçin ve  $\blacktriangleright$ 'ya basın.
- $\mathbf{\Theta} \blacktriangle \blacktriangledown$  tuşunu kullanarak yeni numarayı belirleyin  $ve \triangleleft$  ile konfirme edin.
- **6** Belirlenecek numara sayısı kadar **8** ve **4** etabı tatbik edin.
- **6** Menüden çıkmak için [i+] tuşuna basın.

#### **Manuel hafizaya alma**

Bu menü kanalları tek tek hafızaya almaya yardım eder.

**6** MENU tuşuna basın.

 $\odot$  Oklar yardımı ile, önce Yerleştirme sonra Elle **Hafiza** tuşuna basın.

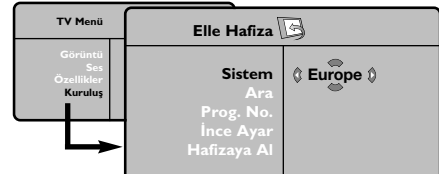

- **& Sistem**: Avrupa'yı seçin (otomatik seçim\*) ya da Batı Avrupa'yı (BG normu), Doğu Avrupa'yı (DK normu), İngiltere'yı (I normu) ya da Fransa'yı (LL' normu) seçin.
	- *\* Sadece Fransa (LL' normu) için, kesinlikle Fransa'y›* seçmek durumundasınız.

**4 Arama:**  $\triangleright$  tuşuna basın. Arama başlayacaktır. Kanal bulunduğunda arama duracak ve kanalın adı belirecektir (eğer sistem müsade ediyorsa). Diğer etaba geçin. İstediğiniz kanalın frekansını biliyorsanız  $\bigodot$  den  $\bigodot$  ye kadar direkt olarak numarayı tuşlayın.

Eğer hiç görüntü elde edememişseniz tavsiyeler *bölümü okuyun (s.14).*

- **6** Program numarası:  $\blacklozenge$  ya da sayısal tuşlar ya kadar olan tuşlar ile istenen numarayı girin.
- **6** İnce ayar: Eğer görüntü net değilse <>>
tuşu ile netleştirin.
- **a** Hafizaya alma:  $\triangleright$  tuşuna basın. Kanal hafizaya alınmıştır.
- **(3)** Hafizaya alinacak kanal sayısı kadar  $\bullet$  ten <sup>2</sup>'e kadar olan etapları tekrarlayın.
- **O** Terketmek için: [i+] tuşuna basın.

#### **Kurulum menüsündeki di¤er ayarlar**

- $\bigcirc$  MENU tuşu ile Yerleştirme menüsünü seçin.
- **Dil**: menüdeki dili değiştirmek için.
- $\bullet$  Ülke: Ülkeyi seçmek için.

Bu ayar, arama, otomatik kanal yerleştirmesi ve *teletext'in belirmesinde etkilidir. E¤er ülkeniz belirmiyorsa ". . ." seçin.*

O Oto hafıza: Bölgenizdeki bütün kanalların otomatik olarak ayarkanması içindir. Eğer, verici sinyali ya da kablo otomatik kanal ayarlamasına müsaitse kanallar düzgün olarak sıralanır. Aksi durumda, numaralndırmak için Programlama tusuna basın (s.5'e bakın).

Bazı vericiler ya da kablo şebekeleri kendi *programlama parametrelerini yay›nlarlar, böylece programlama düzenli olarak gerçekleflir (bölge, dil …). Bu durumda,*  $\blacktriangleleft$  *tuşu ile seçiminizi belirlemeniz ve ▶ ile konfirme etmeniz gerekir. Aramadan ç›kmak ya da durdurmak için* **MENU***'ya bas›n.* 

*E¤er hiç görüntü alam›yorsan›z tavsiyeler bölümünü okuyun (s.14).*

- **6** İsim: Eğer isterseniz bir kanalı dış prize alabilir ve bir isim verebilirsiniz.  $\blacktriangle \blacktriangledown$  tuşunu kullanarak, yeni numarayı seçin ve <> ile konfirme edin. Isim girilince,  $\blacktriangleleft$ 'ye basınız.Program adı hafızaya alınmıştır. *Not: Yerlefltirme an›nda, kanal isimleri otomatik olarak, verici sinyalini al›nca belirlenir.*
- **6** Terketmek için [i+]'ya basın.

## **Görüntünün ayarlanmas›**

**O** Önce **MENU** tuşuna sonra ▶ tuşuna basın. **Görüntü** menüsü belirecektir.

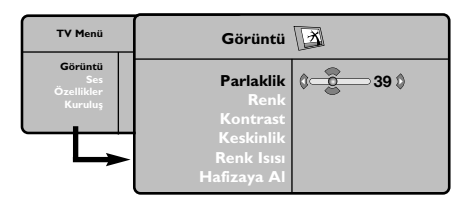

**@** A  $\blacktriangledown$  tuşu ile bir ayar seçin ve < > tuşu ile ayarı gerceklestirin.

 $\bigodot$  Ayar tamamlandığında Hafızaya alma'yı seçin ve  $\blacktriangleright$  tuşu ile kaydedin.  $[i+]$ 'ya basarak çıkabilirsiniz.

## **Ses ayar›**

& **MENU**'ya basarak **Ses**'i (œ) seçin ve sonra  $\rightharpoonup$ 'ya basın.

**Ses** menüsü belirecektir:

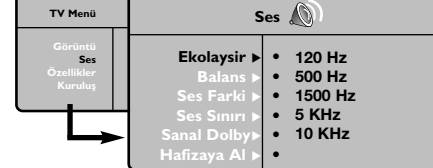

- **@** A  $\blacktriangledown$  tuşu ile ayarı seçip <  $\blacktriangleright$  tuşu ile ayarı gerçekleştirin.
- $\bigodot$  Ayar tamamlandığında Hafızaya alma'yıseçip  $\pi$  ile kaydedin.

*Ekolayzır ayarlarını kaydetmek için* **MENU** *tufluna basınız***, Hafızaya Al'**ı seçin ve ▶ 'e basınız.

Menüden [i+] tuşu ile çıkın.

#### Ayar tanımları

- Parlaklik: Görüntünün ışığını ayarlar.
- **Renk**: Renkleri ayarlar.
- Kontrast: Tonlamayı sağlar.
- **Keskinlik: Netlik kazandırır.**
- **Renk Is›s›**: Renkleri belirler: **So¤uk** (mavi), **Normal** (dengeli) ya da Sıcak (kırmızı).
- Hafızaya alma: Görüntü ayarını hafızaya alır.

#### Ayar tanımları:

- **Ekolayzir**: Sesin tonalitesini ayarlar (bas : 120 Hz den tiz : 10 kHz'ye kadar).
- **Balans**: Sol ve s¤ hoparlörlere sesi dengeli dağıtır.
- Ses Farki: EXT çıkışında ya da mevcut çeşitli programlar arasında ses ayarını dengeler. Bu ayar, 0 ile 40 numaralı programlar ile EXT çıkışı için fonksiyoneldir.
- **Ses S›n›r›**: Sesin yükselmesi durumunda otomatik olarak devreye girerek ayarı dengede tutar, özellikle kanal değişikliklerinde ve reklamlarda etkilidir.
- Sanal Dolby: Sesi geniş alana yaymaya / daralaltmaya yarar.

Bu ayarlara<sup>1</sup> *z* tuşu ile de erişirsiniz.

• Hafızaya alma: Ayarlanmış ses çıkışını hafızaya alır

## **Opsiyonlar›n ayar›**

**↑ MENU** tuşuna basarak Özllikler (▼) seçin ve  $\blacktriangleright$  üzerine basın.

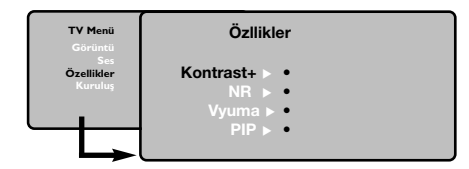

- **@** Ayarı şöyle gerçekleştirebilirsiniz:
- **Kontrast+**: Görüntüdeki koyu ve siyaha kaçan yerleri açarak otomatik olarak ayarlar.
- NR: Zor alınabilen bir yayında oluşabilecek parazitleri (karlanma), cızırtıları giderir.
- **Vyuma** *(baz› modellerde vard›r)*: kendili¤inden kapanacak zamanı belirler.
- PIP: PIP ekranının boyutunu ve konumunu ayarlamak için.
- **8** Menüden [i+] ile çıkabilirsiniz.

Türkce

# **Teletexte**

Teletexte bazı kanallar tarafından yayınlanan, gazete gibi izlenebilen haber ulaştırma sistemidir. Sağır ve duyma özürlü kişiler için alt yazı sistemi olduğu gibi, yayın dilini de iyi anlayabilmek için alt yazı uygulamaları vardır (kablo şebekelerinde ve uydu yayınlarda vs... geçerlidir).

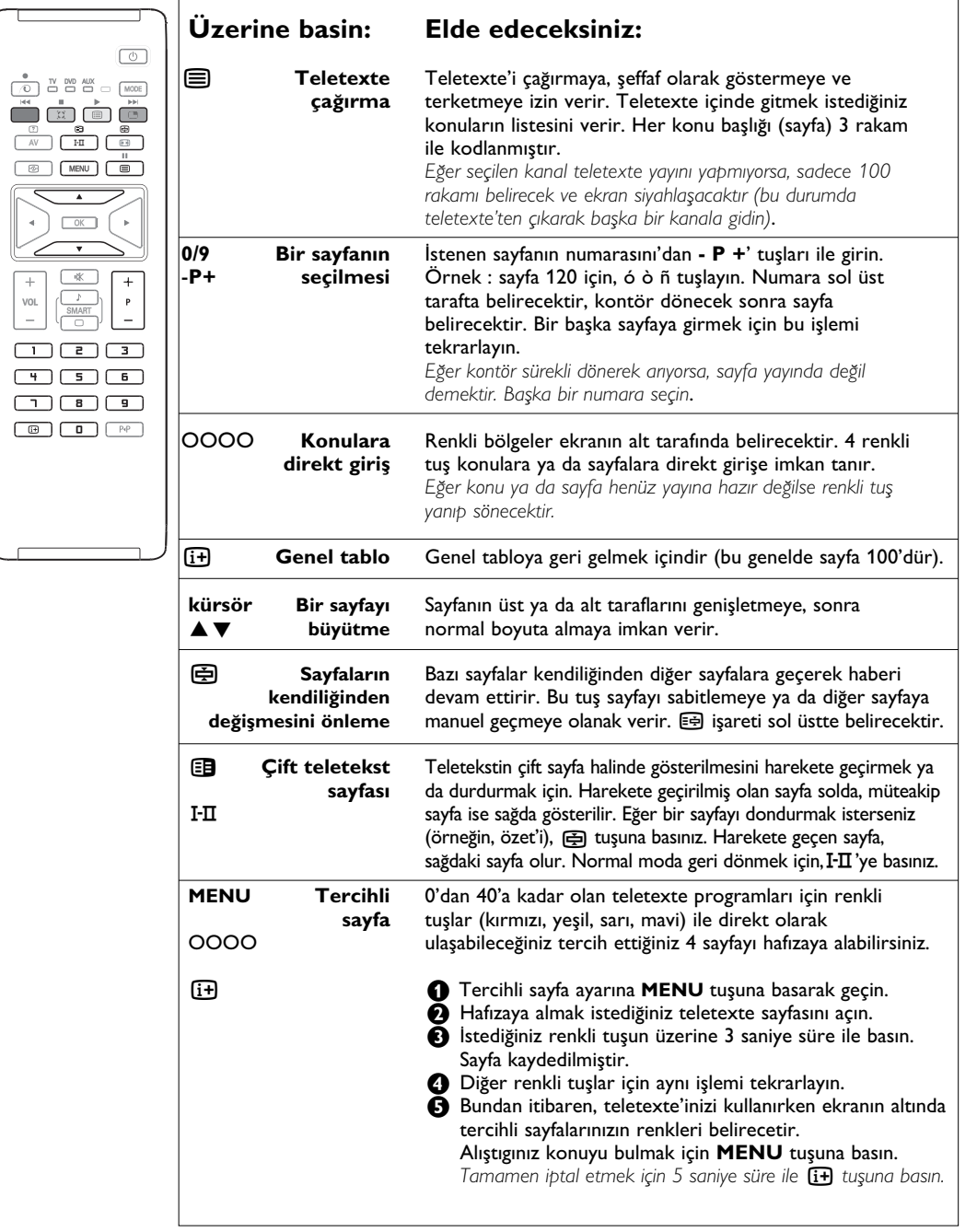

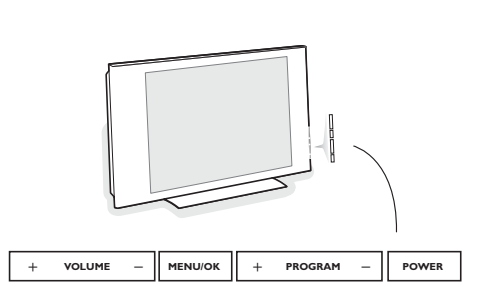

**TV'nin sa¤ taraf›ndaki dü¤meler**

Uzaktan kumandanız kaybolduğunda veya kırıldiğında, televizyonun sağ tarafındaki düğmeleri kullanarak bazı temel ayarları değiştirebilirsiniz.

## Basın:

- POWER: televizyonu açma kapama düğmesi.
- **+ VOLUME -** : ses seviyesini ayarlamak için.
- **+ PROGRAM** : programları seçmek için.
- **MENU**: menülere girmek ve çıkmak için. Sonra da ayarlamayı seçmek için -P+ tuşlarına basın ve son olarak ayar yapmak için + **VOLUME** - tuslarına basın.

# **Bilgisayar ekran› modunda kullan›m**

#### **NOTE**

- Televizyonunuzu PC monitörü olarak kullanırken, elektromanyetik parazitli bir ortamda çalıştırılmasından dolayı ince diyagonal parazit çizgileri gözlemlenebilir fakat bu durum ürünün performansını etkilemez.
- Daha iyi bir performans için, iyi parazit yalıtım filtreli iyi kalitede VGA kablosu tavsiye edilir.

#### Televizyonunuzu bilgisayar ekranı gibi de kullanabilirsiniz.

Öncelikle bilgisayar bağlantısını ve sonra geçişi *gerçeklefltirmeniz gerekmektedir (s. 12'e bak›n).*

- & Kaynak listesini görüntülemek için uzaktan kumanda üzerindeki AV tuşuna basınız.
- $\bigcirc$  PC'yi seçmek için yukarı/aşağı imleci kullanın ve sonra TV'den PC modunna(dvi in) geçmek için sağ imlece basın.
- TV moduna dönmek için, tv'yi yerine seçmekten başka  $\bigcirc$  ve  $\bigcirc$ . adımları tekrarlayın.

#### **Bilgisayar menülerinin kullanımı**

Bilgisayar monitörü modunun özel ayarlarına girmek için MENU tuşuna basın. Ayar yapmak için okları kullanın (ayarlar otomatik olarak hafızaya kaydedilir):

#### **Görüntü :**

- Parlaklik/Kontrast: Kontrast ve ışık ayarları içindir.
- **Yatay/Dikey\***: ekrandaki resmin yatay ve dikey olarak pozisyonunu ayarlamaya olanak verir.
- **Renk Isisi**: renklerin tonunu ayarlayabilirsiniz (soluk, normal, koyu).

#### **Ses**

Televizyondan ç›kan sesi (**PC** ya da **TV**) seçmek içindir.

#### **Özllikler**

- **Safha/Saat\***: dikey (**Safha**) ve yatay (**Saat**) parazitleri yok etmeye olanak verir.
- Format : Bilgisayar ekranı ebadı için geniş ekran ile orijinal formattaki ekran arasında seçim yapmanızı sağlar.
- PIP: PIP ekranının pozisyonunu ve ebadını ayarlamanıza olanak verir.
- **Oto Ayar\***: Pozisyonu otomatik olarak ayarlar.

#### **Fabrika Ayarlar›**

Fabrikada yapılmış olan ayarlara (sabit ayarlar) dönülmesine olanak verir.

*\* Bilgisayarınız DVI girifline ba¤lıysa bu ayarlar mümkün de¤ildir.*

# **HD modus**

Eğer HD sinyal gönderebilen bir HD alıcı veya cihaz kullanıyorsanız, HD modu DVI girişleri vasıtasıyla parlak ve keskin görüntülerin keyfini çıkarmanızı mümkün kılar.

 $\overline{l}$ lik önce bir HD cihazı bağlamalısınıiz. *(Bkz. sayfa 12).*

- & Kaynak listesini görüntülemek için uzaktan kumanda üzerindeki AV tuşuna basınız.
- **A** HD'yi seçmek için yukarı/aşağı imleclerini kullanın ve sonra TV'den HD mod'a geçmek için sağ imlece basın.
- $\bullet$  TV moduna dönmek için, HD'yi yerine seçmekten başka  $\bigcirc$  ve  $\bigcirc$ . adımları tekrarlayın.

#### **HD menülerinin kullanımı**

HD modunun özel ayarlarına giriş yapabilmek için MENU tuşuna basınız. Ayarlamak için imleci kullanın (ayarlar otomatik olarak kaydedilir):

#### **Görüntü :**

- Parlaklik: Görüntünün ışığını ayarlar.
- **Renk**: Renkleri ayarlar.
- Kontrast: Tonlamayı sağlar.
- Keskinlik: Netlik kazandırır.
- **Renk Is›s›**: Renkleri belirler: **So¤uk** (mavi), **Normal** (dengeli) ya da **S›cak** (k›rm›z›).
- Hafızaya Al: Görüntü ayarını hafızaya alır.

#### **Ses:**

- **Ekolayzir**: Sesin tonalitesini ayarlar (bas : 120 Hz den tiz : 10 kHz'ye kadar).
- **Balans**: Sol ve s¤ hoparlörlere sesi dengeli dağıtır.
- Ses Farkı: EXT çıkışında ya da mevcut çeşitli programlar arasında ses ayarını dengeler. Bu ayar, 0 ile 40 numaralı programlar ile EXT çıkışı için fonksiyoneldir.
- **Ses S›n›r›**: Sesin yükselmesi durumunda otomatik olarak devreye girerek ayarı dengede tutar, özellikle kanal değişikliklerinde ve reklamlarda etkilidir.
- **Sanal Dolby:** Sesi geniş alana yaymaya / daralaltmaya yarar. *Bu ayarlara* Q *tuflu ile de eriflirsiniz.*
- Hafizaya Al: Ayarlanmış ses çıkışını hafızaya alır.

#### **Özllikler**

- Vyuma: kendiliğinden kapanacak zamanı belirler.
- PIP: PIP ekranının boyutunu ve konumunu ayarlamak için
- Yatay Değişim: Resmin yatay yerleşimini ayarlar.

## **PC ve HD modunda PIP (ekran içinde ekran) kullanma**

*(Baz› modellerde vard›r.)*

Bilgisayar ve HD modundayken tv kanallarını görmek için ekranda bir pencere açabilirsiniz. PIP fonksiyonu aynı zamanda ekranda ayrı bir yer açarak tv kanallarını izlemenize de olanak sağlar. *Attention:* **Dikkat***: PIP özelli¤i yalnızca bilgisayarınız DVI girifline ba¤lıysa mevcuttur. PIP fonksiyonu ancak PC'nizin dijital ç›k›fl› varsa mümkündür. Bkz. sayfa 12.*

- **a** PIP ekranına ulaşmak için **en** tuşuna basınız. Televizyon görüntüsü küçük bir pencere içinde belirecektir.
- **e** Pencerenin boyutunu değiştirmek için

tekrar **en** tuşuna basın, çift ekrana dönüştürün, sonra kaybolacaktır.

 $\bigodot$  PIP ekranındaki programları (kanalları) değiştirmek için -P+ tuşlarına basın.

Not: HD PIP modundayken ses seçimi mümkün değildir.

# **Harici Cihazların bağlanması**

Televizyon, arkasına yerleştirilmiş iki harici sokete (EXT1, EXT2 ve DVI) ve yanlarda da soketlere sahiptir. **EXT1**, EXT2/SVHS2, AV/SVHS3, PC yada HD (ayrıca sy. 11'e bkz)'ye bağlanmış birimleri yada TV'yi seçebileceğiniz kaynak listesini görüntülemek için kumandadaki av tuşuna basınız.

**EXT1** soketi ses ve video giriş/çıkışları ve RGB girişlerine sahiptir. **EXT2** soketi ses ve video giriş/çıkışları ve S-VHS girişlerine sahiptir. Yan bağlantılar ses girişleri, CVBS/S-VHS girişleri ve kulaklık çıkışından oluşur.

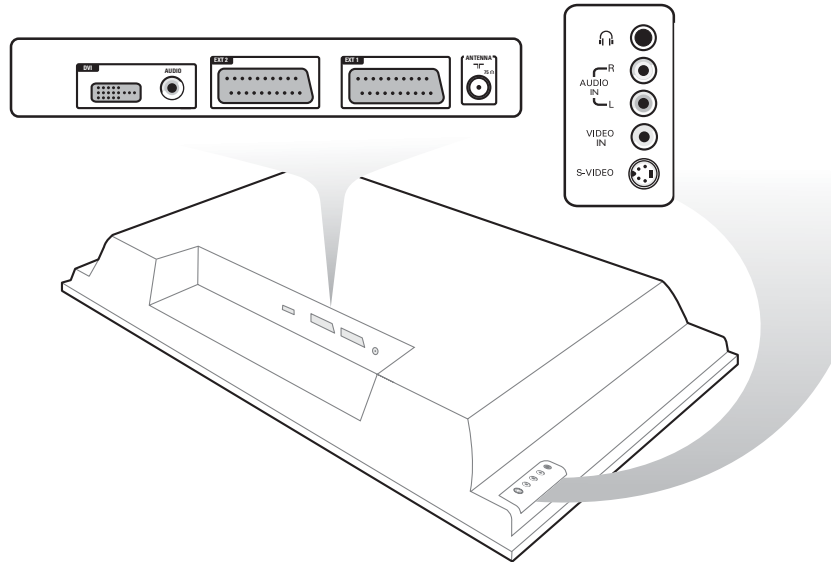

# **Video Kay›t Cihaz›**

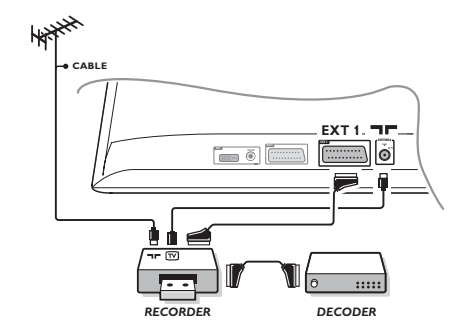

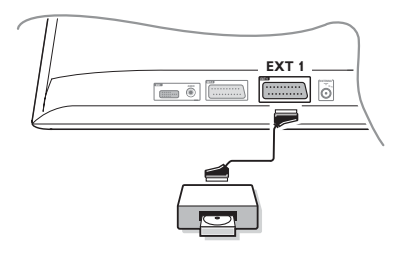

#### Karşısında gösterilen bağlantıları yapınız. İyi kaliteli bir scart (euro konnektör) kablo kullanınız.

*E¤er video kay›t cihaz›n›zda bir euro konnektör (scart) soketi mevcut de¤ilse mümkün olan tek ba¤lant› anten kablosu üzerinden olacakt›r. Bu nedenle, video kay›t cihaz›n›z›n test* sinyaline ayar yapmanız ve buna program numarası 0'ı teyit etmeniz gerekecektir. (Elle hafizaya alma, Sayfa 5'ya bakınız). *Video kay›t cihaz›n›zdan görüntü almak için* **0** *a bas›n›z.*

#### **Dekoderli kay›t cihaz›:**

Dekoderi, video kayıt cihazının ikinci euro konnektör (scartına) bağlayınız. Böylece şifreli yayınları kayıt edebilirsiniz.

# Diğer cihazlar **birinin birinin birinin yayatı birinin biri**liştire çözücü), DVD, CDV, **oyunlar v.s.**

#### Yanda gösterilen bağlantıları yapınız.

Cihazları (Dijital Dekoder, oyunlar, video kaydediciler, DVD sürücüler) ve diğer ekipmanları **EXT1'**e bağlayınız.

#### **Ba¤lanan cihazlar›n seçilmesi**

EXT1'i seçmek için uzaktan kumanda üzerindeki AV tuşuna basın.

# Türkce

# Yan bağlantılar

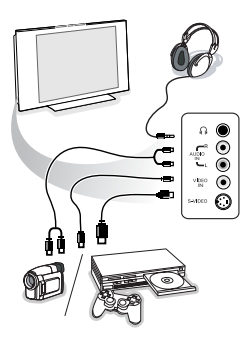

#### Bağlantıları yandaki şekilde gösterildiği gibi yapın. AV tuşu iel AV/S-VHS seçin.

*Mono bir cihaz için, ses sinyalini* **AUDIO L** *(veya* **AUDIO R***)* girişine bağlayınız. Ses, otomatik bir biçimde televizyonun sol ve *sa¤ hoparlörlerinden gelmeye bafllar.*

#### **Kulakl›k**

#### - VOLUME + tuşları ses ayarını sağlar.

Kulaklık 32 ile 600 ohm arasında bir güçte olmalıdır.

# **DVI** bağlantısı

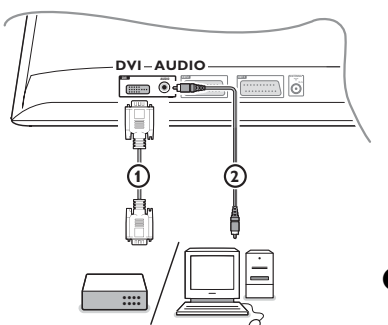

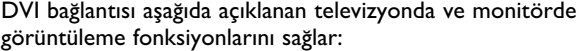

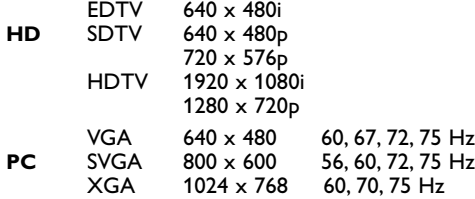

*Not: İdeal görüntüleme için bilgisayarınızı 1024 x 768, 60 Hz* seçeneğinde tutunuz. Gerekli görürseniz ▲▼◀▶ tuşları ile ekranın *pozisyonunu ortalayabilirsiniz.*

#### <sup>1</sup> Televizyonunuzun DVI bağlantısını bağlamak istediğiniz cihazınızın bağlantı türünü seçiniz (DVD, HDTV, STB, PC....).

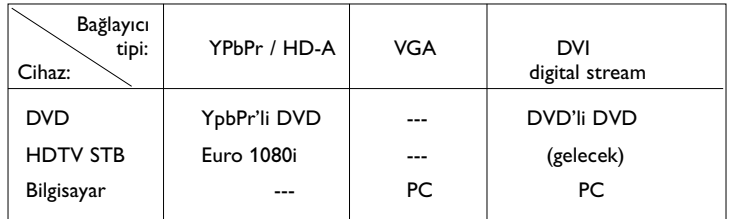

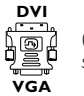

*(Yaln›zca baz› sürümlerde mevcuttur)*

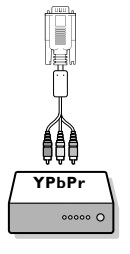

**a** Gerekirse uygun bir adaptör kullanınız.

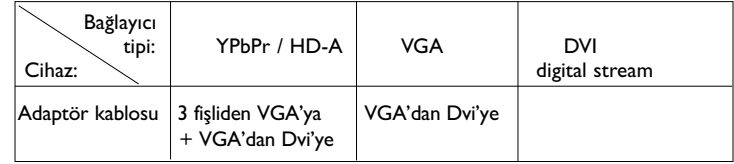

 $\bullet$  Televizyonun altındaki DVI bağlantısını kullanarak cihazınızı bağlayınız.

◆ Ses kablosunu televizyonun DVI audio girişine bağlayınız.

# Video kayıt cihazı ve DVD düğmeleri

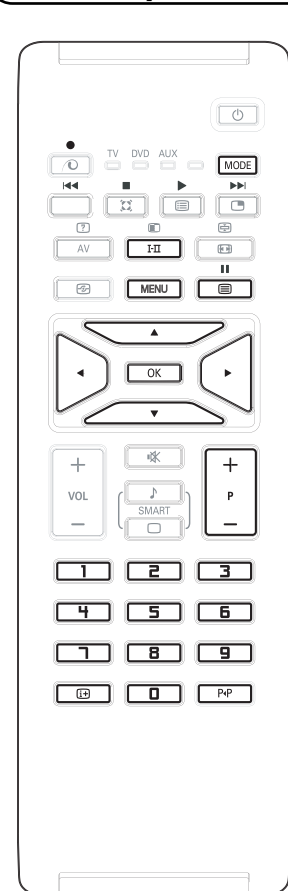

Uzaktan kumanda VCR ve DVD'nin temel fonksiyonlarını kontrol etmenize izin verir.

Gerekli modu seçmek için kumandanın MODE tuşuna basınız: DVD yada **AUX** (video kaydedici).

Seçilen modun uzaktan kumanda üzerindeki ışığı yanar. Bir daha seçim yapılmazsa 20 saniye sonra ışık otomatik olarak söner. Uzaktan kumanda otomatik olarak TV moduna döner.

Devamındaki tuşlar operasyoneldir, cihaza göre değişiklik gösterir:

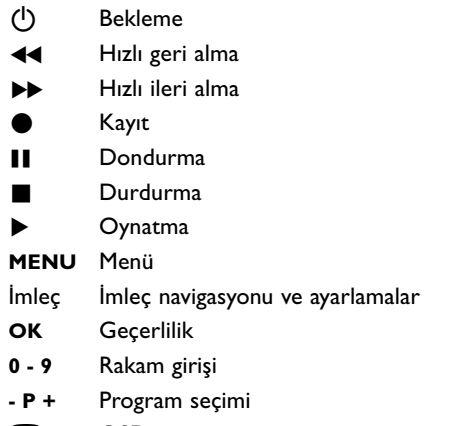

- i OSD menüsü
- P«P T-C fonksiyonu (DVD); indeks fonksiyonu (VCR)

*Uzaktan kumanda RC5 standard›n› kullanan tüm Philips AV cihazlar› ve RC6 standard›n› kullanan tüm RC6 cihazlar› ile uyumludur.*

TV'nizde çalınmaya karşı Kensington güvenlik slotu mevcuttur. Kensington kilidi ayrı olarak satın alınmak zorundadır.

Kensington kilidi plastik kaplamalı çelik kablodan oluşan bir kilittir. Bir ucu TV'deki boşluğa diğer ucu ise sabit bir noktaya sabitlenmelidir.

*® Kensington ve MicroSaver, dünyan›n di¤er ülkelerinde yay›nlanan tesciller ve ask›daki uygulamalarla birlikte ACCO World Corporation firmas›n›n US tescilli ticari markalar›d›r.Di¤er tescilli olan ve olmayan ticari markalar*  $i$ lgili telif hakkı sahiplerinin mallarıdır.

Türkce

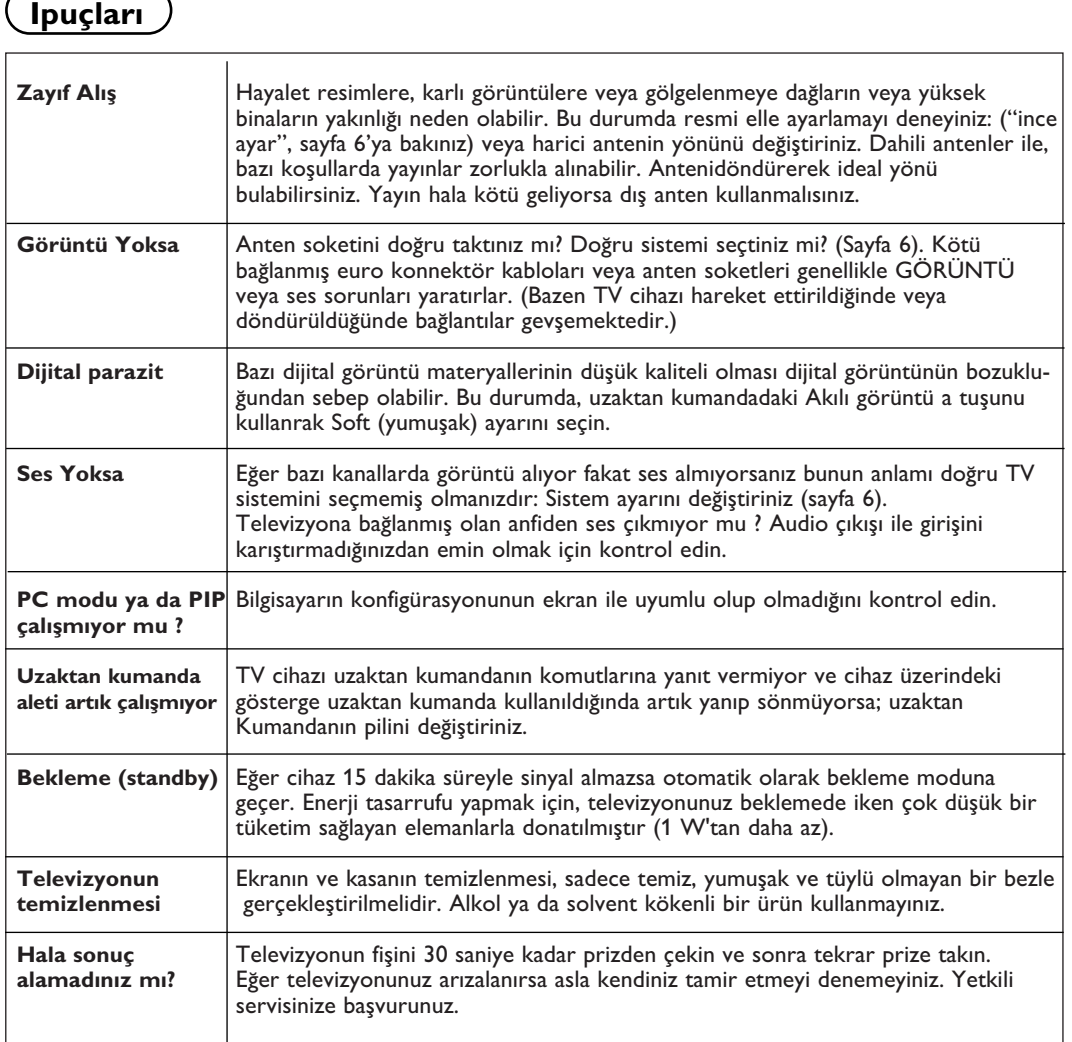

# **Sözlük**

- **DVI** (Digital Visual Interface): Hem analog hemde dijital monitörlere uymak için analog sinyalleri dijital sinyale dönüştüren Display Working Group tarafından yaratılmış bir dijital arayüz.
- **VGA** (Video Graphics Array): PC'ler için genel standart grafik görüntü sistemidir.
- RGB sinyalleri: Resmi belirleyen Kırmızı, Yeşil ve Mavi renkteki 3 video sinyalidir. Bu sinyaller sayesinde resim kalitesi daha da artar.
- **S-VHS Sinyalleri**: Bunlar, S-VHS ve Hi-8 kay›t standartlarından alınan 2 adet ayrı Y/C video sinyalidir. Parlaklık sinyalleri Y (siyah ve beyaz) ve renklilik sinyalleri C (renk) banda ayrı ayrı kaydedilir. Bu, sadece tek bir video sinyali

sağlanacak şekilde Y/C sinyallerinin birleştirildiği standard video (VHS ve8 mm)'den daha iyi resim kalitesi verir.

- **NICAM sesi:** Dijital sesin gönderilebildiği bir prosestir.
- **System**:Televizyon resimleri ülkelerin tümünde aynı şekilde yayınlanmaz. Farklı sistemler mevcuttur. BG, DK, I, ve LL. Sistem ayarı (Sayfa 5) bu farklı standartları seçmek için kullanılır. Bu standartlar PAL veya SECAM renk kodlaması ile karıştırılmamalıdır. Pal sistemi Avrupa'nın birçok ülkesinde geçerlidir, Secam Fransa'da, Rusya'da ve birçok Afrika ülkesinde geçerlidir. EXT 1 ve EXT 2 girişleri NTSC renk kodlu kayıtların oynatılmasında kullanılabilir.